# Running Programs on CoVentured

19 September 2018

Nicole McCallum

Nicole@coventured.com

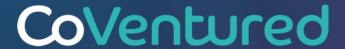

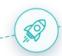

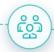

### **Running Programs on CoVentured**

Programs on CoVentured can be used by anyone in your company who wants to create and manage a Startup Program, be that for a pitch event, business challenge, competition, grant program or any other scenario involving Startup applications.

When you create a new Program, you create the application process which could be as simple as one question (or more).

Using our **Program Application Manager (PAM)** you can collect & score applications and communicate to Startups via the CoVentured platform.

Once the Program is ready, you will get a unique URL that you can use to promote the Program through any channel to any Startup, including those that are not on CoVentured, they can simply click on the link to apply for the Program.

This document explains how to set up and manage a Program on CoVentured using PAM

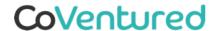

### **Creating a New Program**

A Program can be any call to action for Startups to respond by a deadline.

To create a new Program, click on Programs in the top menu bar next to Newsfeed.

You will then be able to see all your current Programs with the option to **Create New Program**.

**Create New Program** 

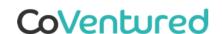

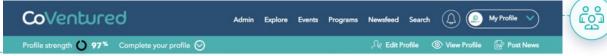

#### **Programs**

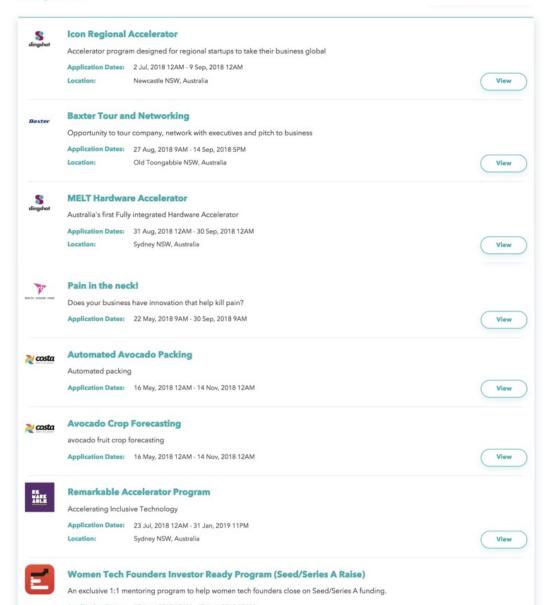

### **Step 1: Program Visibility**

-

#### **Program Details**

CoVentured

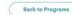

○ View Profile Post Nev

#### **Duplicate Previous Program**

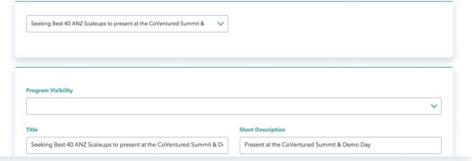

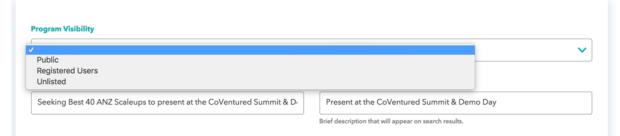

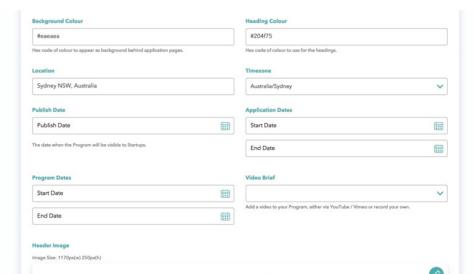

You now have the ability to make a Program Public or Private.

Public programs will appear on the program page on <a href="https://www.coventured.com/programs">https://www.coventured.com/programs</a> and will be visible to everyone including both Startups and Corporates.

**Public** programs will be promoted on CoVentured channels including Startup Newsletter, LinkedIn, Facebook & Twitter.

Any Startup can apply for a public program with or without a CoVentured profile.

Programs for **Registered Users** will only be available to Startups who have a CoVentured profile, they will need to log in to see the program details. Non-CoVentured Startups will need to create a profile before being able to apply for a Program.

Programs that are **Unlisted** will be only available to Startups by invitation only and will not appear in any marketing or social channels.

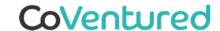

### **Step 2: Program Details**

When you create a new Program you need to include:

- Title
- Short description (to appear in search)
- Longer description to outline the details of the program and the call to action for Startups.

You then select the **Application Dates** (for when Startups can apply), **Program Dates** (if you are running an event, accelerator etc) and the **Publish Date** (when the Program will become visible to Startups).

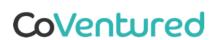

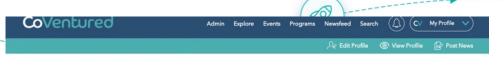

#### **Program Details**

#### Back to Programs

ക്രീ

#### **Duplicate Previous Program**

| Program Visibility                                                                                                    |                                                                                                    |
|----------------------------------------------------------------------------------------------------|----------------------------------------------------------------------------------------------------|
|                                                                                                    | <u> </u>                                                                                                    |
| Title                                                                                                    | Short Description                                                                                                    |
| Seeking Best 40 ANZ Scaleups to present at the CoVentured Summi                                                                                                    |                                                                                                    |
|                                                                                                    | Brief description that will appear on search results.                                                                                     |
|                                                                                                    |                                                                                                    |
| Description                                                                                                    |                                                                                                    |
| Tien-Ti Mak - CTO of Australia Post - how procurement works with S                                                                                                    | Startups                                                                                                    |
| David Parfett - Head of Accelerator at Qantas - external accelerators                                                                                                    | 5                                                                                                    |
| Will Davies - CEO of Car Next Door success story of working with a c                                                                                                    | comorate                                                                                                    |
| - 27 15 (0.00) - 0.000000000000000000000000000000                                                                                                    |                                                                                                    |
| In the afternoon of the Summit, we will offer the chance to present for                                                                                                    | for 3 minutes to this audience to the best 40 Scaleups in ANZ.                                                                            |
| If you think you are an amazing Scaleup that corporates should know                                                                                                    | w about, you can apply to be on the Scaleups to present at the Summit.                                                                    |
|                                                                                                    |                                                                                                    |
| Barana Catanan                                                                                                    | Entered Walnut                                                                                                    |
| Program Category                                                                                                    | External Website                                                                                                    |
| Program Category                                                                                                    | External Website                                                                                                    |
|                                                                                                    | External Website  Wheading Colour                                                                                                    |
|                                                                                                    | <b>v</b>                                                                                                    |
| Background Colour<br>#eaeaea                                                                                                    | Heading Colour                                                                                                    |
| Background Colour  Feaceaea  Hex code of colour to appear as background behind application pages.                                                                                                    | Heading Colour  #204775  Hex code of colour to use for the headings.                                                                      |
| Background Colour  #eaeaea  Hex code of colour to appear as background behind application pages.  Location                                                                                                    | Heading Colour  #204f75  Hex code of colour to use for the headings.  Timezone                                                            |
| Background Colour  #cacaca  Hex code of colour to appear as background behind application pages.                                                                                                    | Heading Colour  #204775  Hex code of colour to use for the headings.                                                                      |
| Background Colour  #eacaca  Hex code of colour to appear as background behind application pages.  Location  Sydney NSW, Australia                                                                                     | Heading Colour  #204f75  Hex code of colour to use for the headings.  Timezone                                                            |
| Background Colour  Feacaca  Hex code of colour to appear as background behind application pages.  Location  Sydney NSW, Australia                                                                                     | Heading Colour  #204f75  Hex code of colour to use for the headings.  Timezone  Australia/Sydney                                          |
| Background Colour  #eaeaea  Hex code of colour to appear as background behind application pages.  Location  Sydney NSW, Australia  Publish Date  Publish Date                                                         | Heading Colour  #204f75  Hex code of colour to use for the headings.  Timezone  Australia/Sydney  Application Dates  Start Date           |
| Background Colour  #eaeaea  Hex code of colour to appear as background behind application pages.  Location  Sydney NSW, Australia  Publish Date  Publish Date                                                         | Heading Colour  #204f75  Hex code of colour to use for the headings.  Timezone  Australia/Sydney  Application Dates                       |
| Background Colour  #cacaca  Hex code of colour to appear as background behind application pages.  Location  Sydney NSW, Australia  Publish Date  Publish Date  The date when the Program will be visible to Startups. | Heading Colour  #204f75  Hex code of colour to use for the headings.  Timezone  Australia/Sydney  Application Dates  Start Date  End Date |
| Hex code of colour to appear as background behind application pages.  Location  Sydney NSW, Australia  Publish Date                                                                                                   | Heading Colour  #204f75  Hex code of colour to use for the headings.  Timezone  Australia/Sydney  Application Dates  Start Date           |

### **Step 3: Application Mode**

Once the basic Program details are entered, you decide which **Application Mode** you are going to use.

Choosing **CoVentured** gives you access to CoVentured's Program Application Manager, the smartest way to collect and manage Startup applications in one place.

Other options are:

#### **External Site**

#### **Email Address**

If you do select a different application management system, when Startups click on the "Apply" button on your Program, they will be directed to an external site.

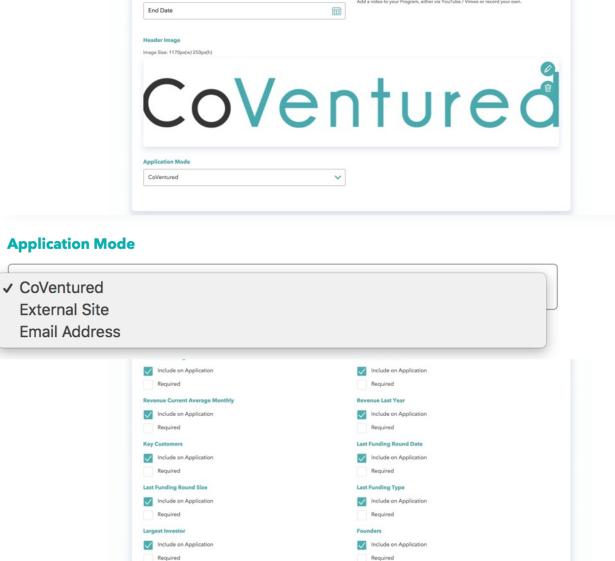

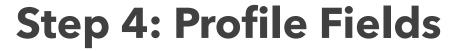

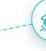

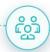

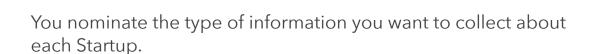

For CoVentured Startups this information is pre-filled and helps deliver a higher completion rate.

All Startups need to provide **Traction** to give you visibility as to whether they are at idea stage or have an established product in market.

To make a field mandatory, click **Required**.

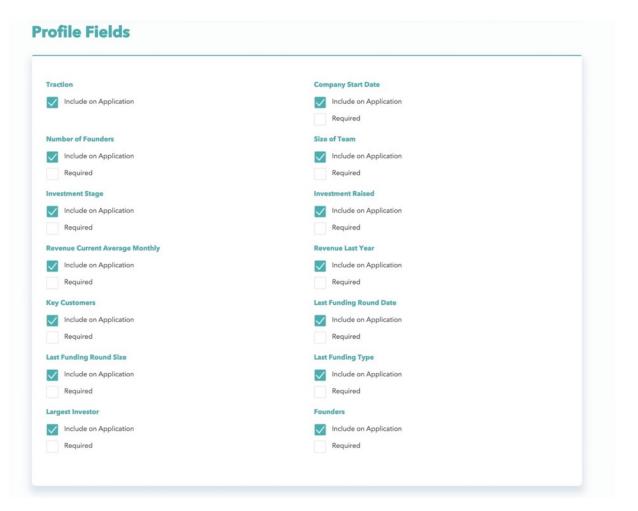

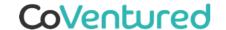

### **Step 5: Scoring**

You determine how you want to **score** the Startups responses.

You create the **Score Type** (e.g. Strength of idea, quality of team, amount of business traction) and the **Score Range** (e.g. 1 to 10).

#### Options are:

- Single Value
- Matrix by Category
- Matrix with weighting %

You can also set **Application Groups** to invite others within the business to evaluate

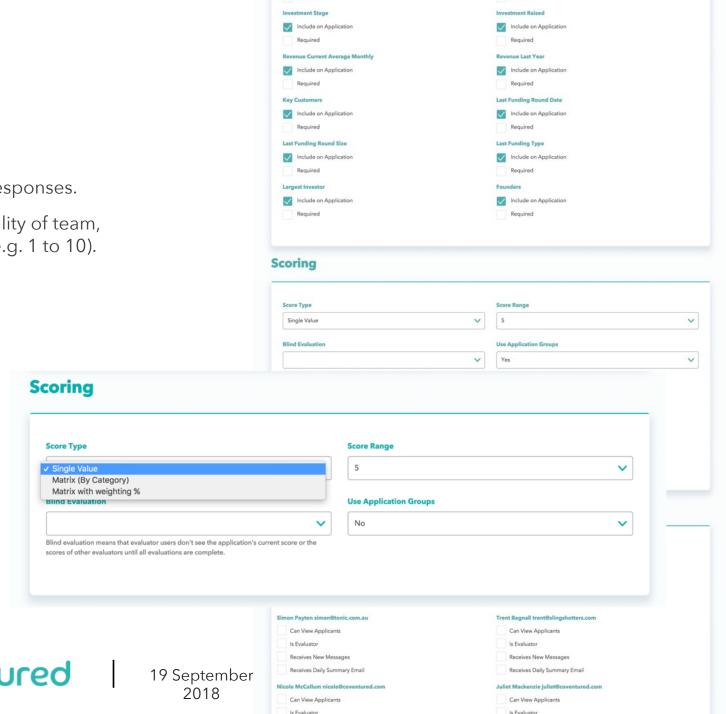

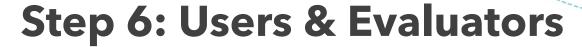

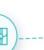

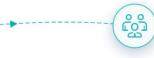

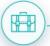

**Users** are the people who have been added to your CoVentured profile.

You decide who can view and score applications.

**Can View Applicants** - gives the User read only access.

**Is Evaluator** - Gives the User access to all Startup applications and ability to score based on the criteria set by you.

<u>Note</u>: Evaluators can be invited to score specific applications, based on their expertise at a later stage. Evaluators do not have the ability to edit your CoVentured profile.

| Applicant        |                    |                                                                                                    | Back to | Results Next Applicant                      |
|------------------|--------------------|----------------------------------------------------------------------------------------------------|---------|---------------------------------------------|
| <b>1</b>         | they happen. We ma | marter solutions that can pre-empt problems and mitigate be<br>ake it easy for our customers to do it with our full suite of servi<br>E-commerce Measurement and Analytics<br>Finalised  View Pre | ces.    | Comments  No previous comments  Add Comment |
| Contact Deta     | nils               |                                                                                                    |         | Evaluators                                  |
| Name: ANAND t    | amboli             | Email: anand@knewron.com.au                                                                                                    |         | Jeremy Hickson                              |
| Phone: 0431637.  |                    | Website: https://www.knewron.com.au                                                                                                    |         | Score: -                                    |
| Location: Sydney | , NSW, Australia   |                                                                                                    |         | Tom Robinson                                |
| About Us         |                    |                                                                                                    |         | Score: -                                    |
|                  |                    | at can pre-empt problems and mitigate before they happen. A<br>with our full suite of services.                                                                                                   | And we  | Add External Evaluator                      |
| W. L d.P.        |                    | the standard of the land of the land                                                                                                    |         |                                             |

| van Duckworth ewan@tonic.com.au       | Nick Dunford nick@coventured.com       |
|---------------------------------------|----------------------------------------|
| Can View Applicants                   | Can View Applicants                    |
| ✓ Is Evaluator                        | ✓ Is Evaluator                         |
| Receives New Messages                 | Receives New Messages                  |
| Receives Daily Summary Email          | Receives Daily Summary Email           |
| imon Payten simon@tonic.com.au        | Trent Bagnall trent@slingshotters.com  |
| Can View Applicants                   | Can View Applicants                    |
| Is Evaluator                          | Is Evaluator                           |
| Receives New Messages                 | Receives New Messages                  |
| Receives Daily Summary Email          | Receives Daily Summary Email           |
| licole McCallum nicole@coventured.com | Juliet Mackenzie juliet@coventured.com |
| Can View Applicants                   | Can View Applicants                    |
| Is Evaluator                          | Is Evaluator                           |
| Receives New Messages                 | Receives New Messages                  |
| Receives Daily Summary Email          | Receives Daily Summary Email           |
| Add Evaluator                         |                                        |
|                                       |                                        |
|                                       |                                        |

ptember 2018

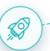

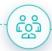

### **Step 7: Application Questions**

You create the **Application Questions**, be that as simple as one question or as many as you like.

You then select how you would like Startups to reply - text format, selected from a drop down, number, date, upload file, checkbox and other options.

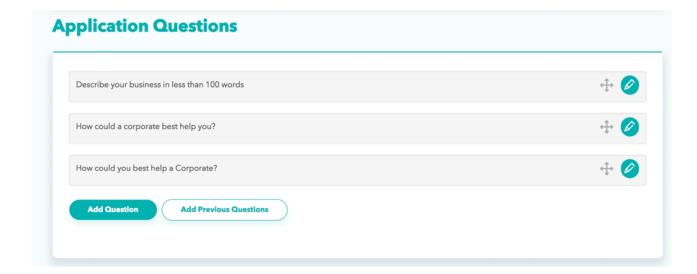

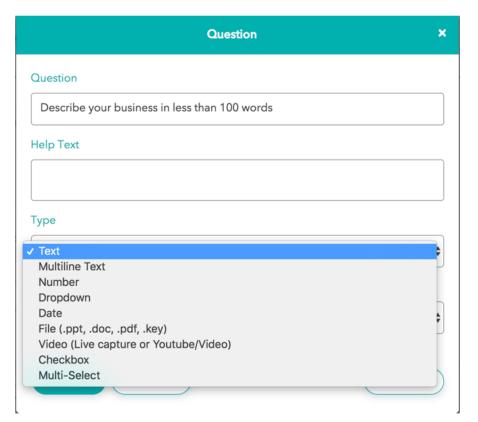

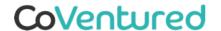

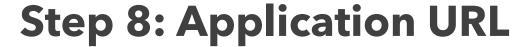

You will get a unique **Application URL** that you can use to promote the Program through any channel.

When a Startup clicks on the link they can easily apply for the Program regardless of whether they have a profile on CoVentured.

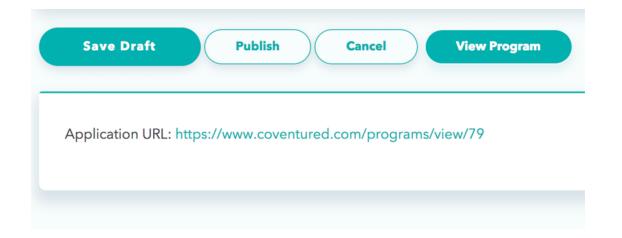

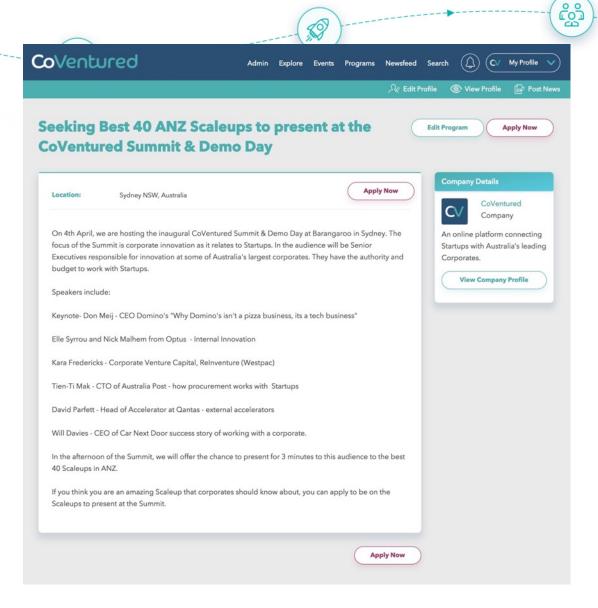

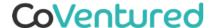

### **Reaching Startups**

Once published, your Program will appear in our regular Startup Newsletter, on the Startup newsfeed, in the Programs tab in the top menu and on your own profile page.

Startups will be able to view your profile for more information and apply to the Program.

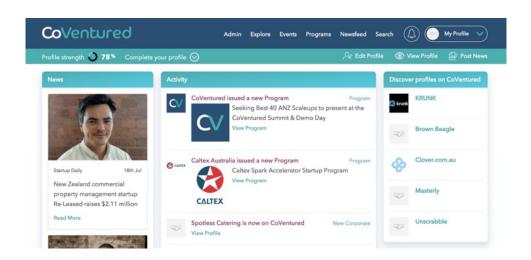

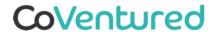

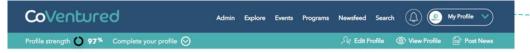

ကြို

#### **Programs**

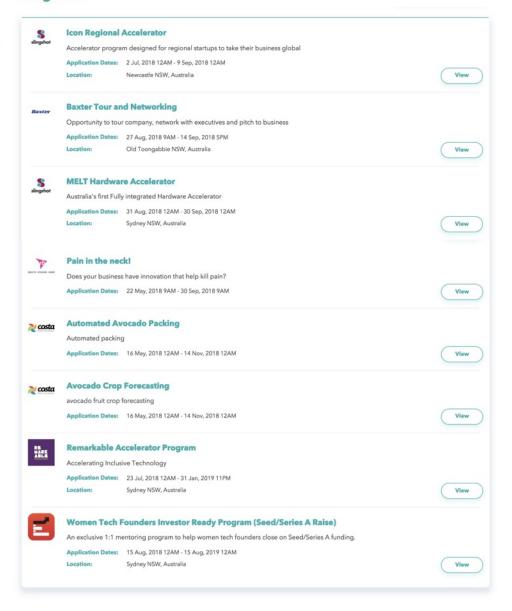

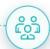

### Managing, Scoring and Messaging Applicants

Once the Program goes live you can can easily track the number of Applicants for each program on your Programs page.

You can click on Applicants to see their status, either In Progress or Finalised.

You can also filter Applicants by a variety of criteria, invite additional Evaluators and export applications if needed.

This section of the document explains how to manage, score and message Applicants once the Application period has ended.

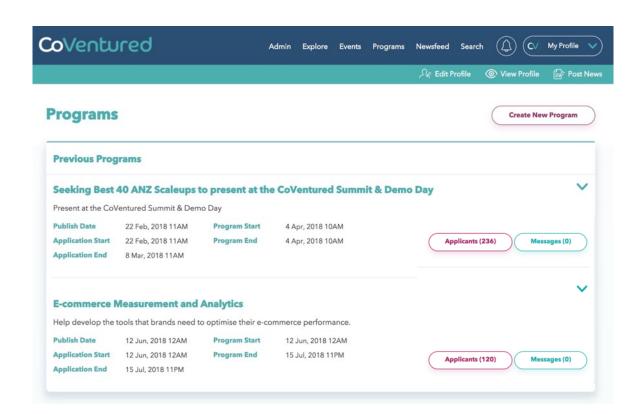

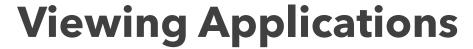

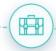

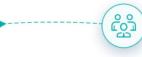

On the Programs page you will see how many people have applied to your Program.

To see **Application Status** click on **Applicants**. Applications are either:

- In Progress > Applicants either have not completed their application or hit submit
- **Finalised** > Applicant's have submitted their application

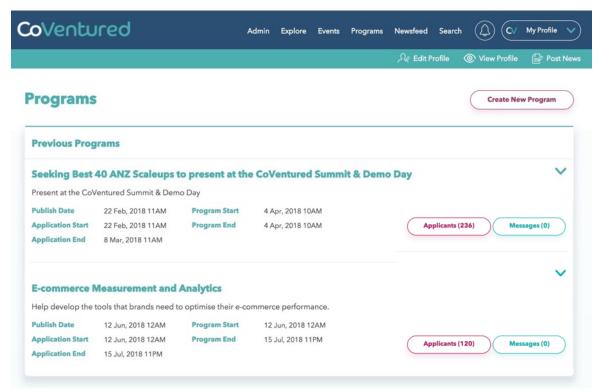

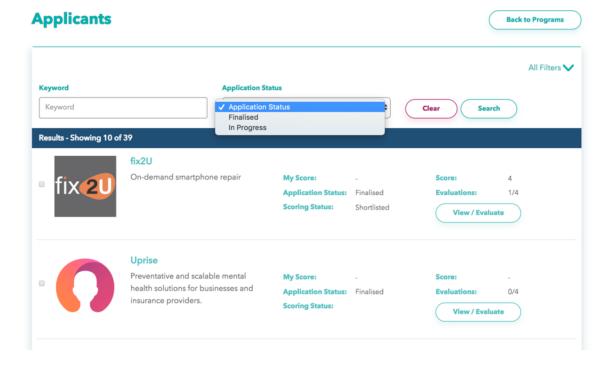

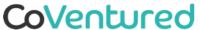

2018

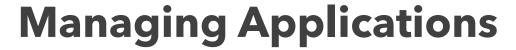

There are a number of ways that you can Manage Applications.

- **View all Applicants** regardless of Application Status
- Filter Applications by selecting "**All Filters**", and filter by a number of criteria including:
  - Keyword
  - Application Status
  - Average Score
  - Traction
  - Location
- **Export** to CSV or PDF to review applications off the CoVentured platform. You can easily select specific applications to export, or all.

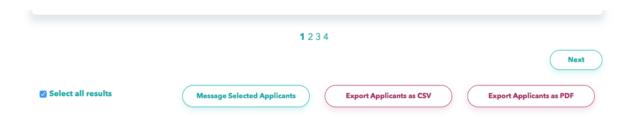

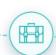

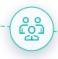

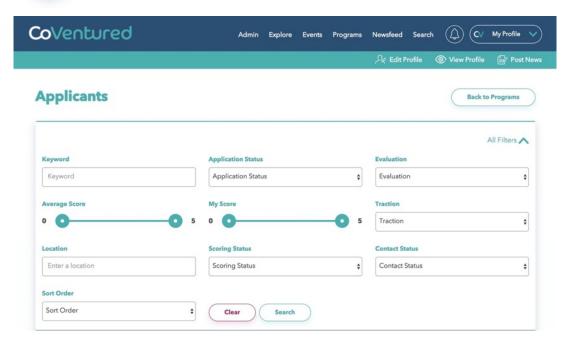

### **Evaluating Applications**

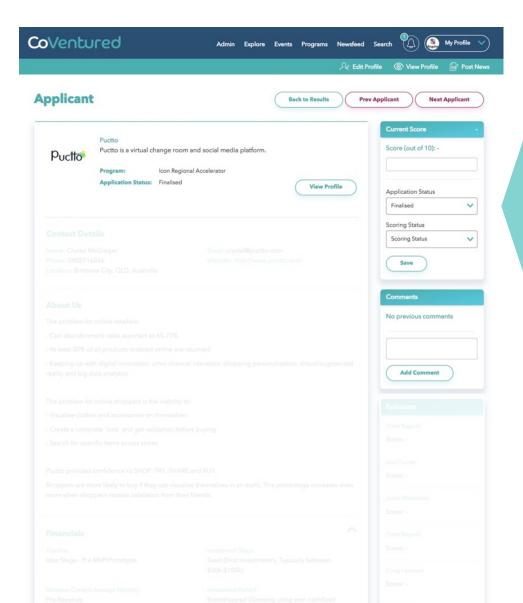

### **Scoring Applications**

You Score each application based on the scoring criteria you set up.

#### **Scoring Status**

You can give each application a Scoring Status such as:

- Excluded
- Shortlisted
- Pitch List
- Accepted
- In Program

This will help you filter applications.

### **Application Groups**

If set up, you can add each applicant in to Application Groups, again for easier filtering.

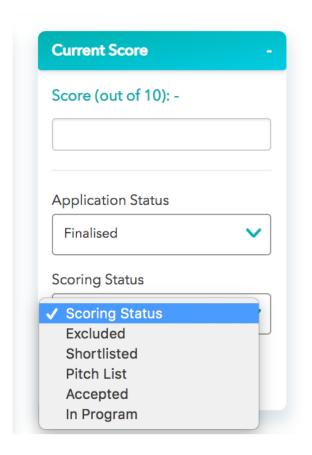

### **Adding External Evaluators**

There are two ways to add Evaluators

- During set up (<u>Step 6</u>), choose existing Users on your profile or Add Evaluator
- 2. When you are Scoring, if you need to invite an expert to score a specific Application or group of Applications you can click on Add External Evaluator

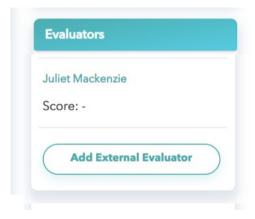

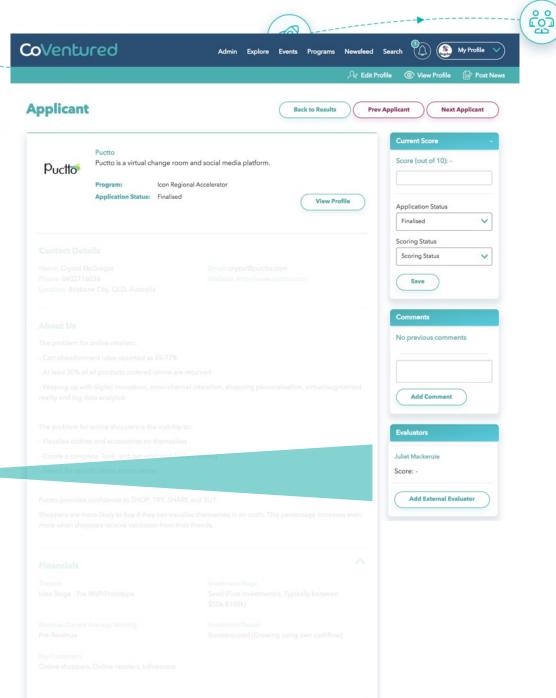

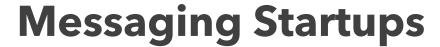

You can message Startups individually or in groups.

**Individual Message** - You can send a message at the bottom of each application, and save this message for future use.

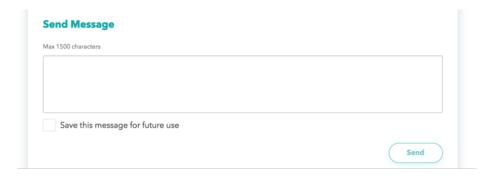

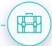

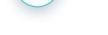

### **Group Messages**

You can select each Applicants on the Applicant page and use **Message Selected Applicants** 

Or use **Filters** (below) e.g. by Scoring Status you can group message all Startups that are Not Accepted.

က္ညိေ

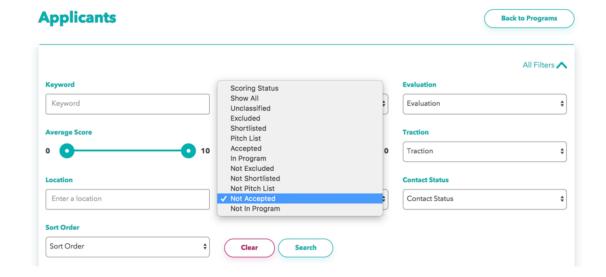

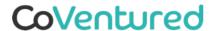

## For any questions or to give feedback please contact

nicole@coventured.com

CoVentured